www.sven.ua

*Для нотаток*

**40**

# **DVD — ПРОГРАВАЧ**

HD-1040

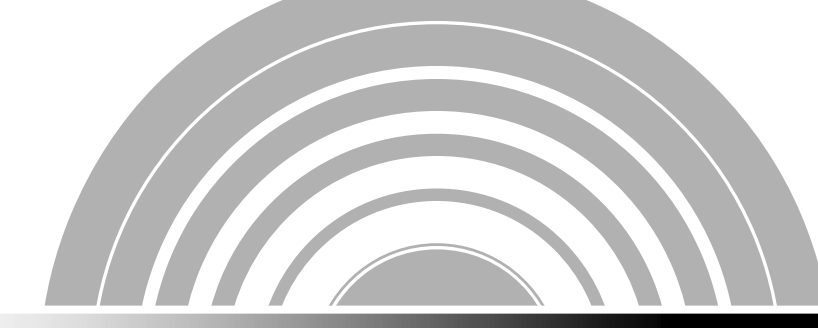

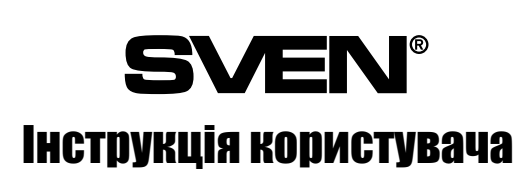

#### **Зміст**

**2**

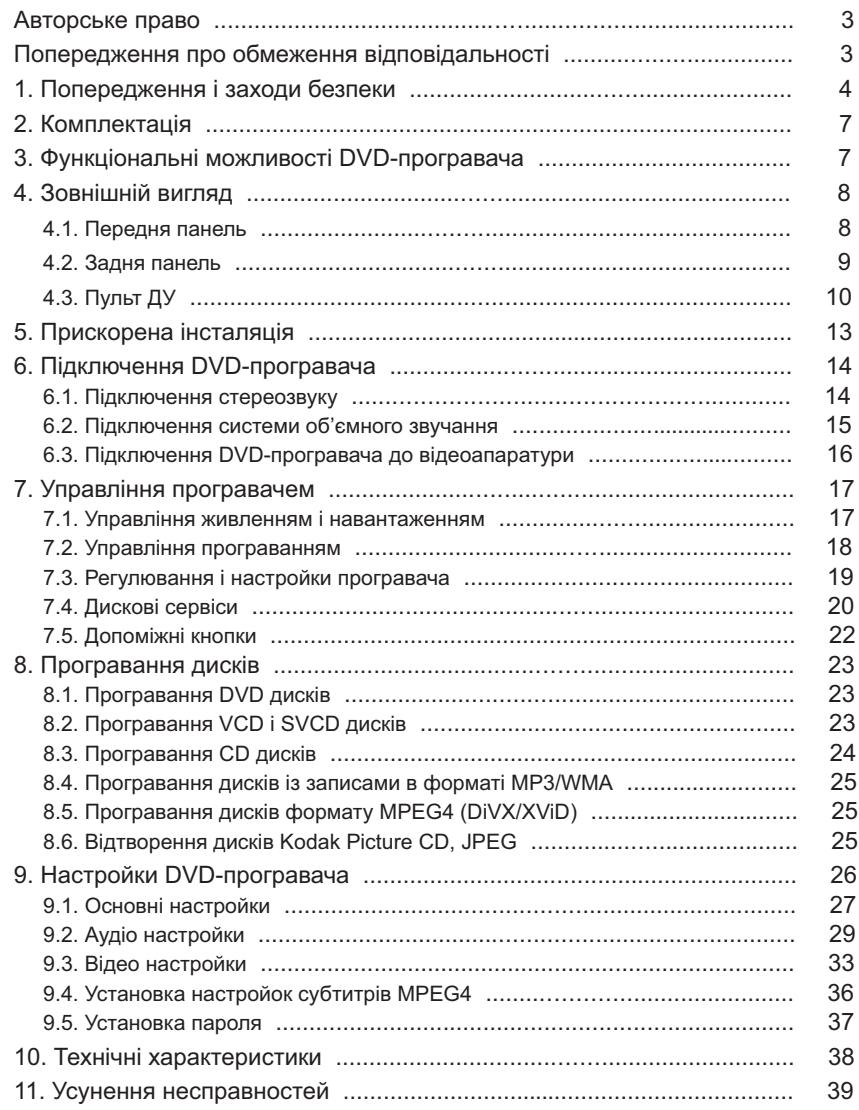

#### *Шановний покупець!*

**3**

Поздоровляємо Вас з придбанням DVD-програвача торгової марки SVEN!

З моменту свого заснування в 1991 році компанія SVEN розробляє і випускає високоякісне електронне та акустичне устаткування. За оцінками відомої лабораторії iXBT торгова марка SVEN протягом семи років (2001–2007 рр.) отримує премію «Бренд року». Продукція SVEN неодноразово нагороджувалася призами і нагородами провідних тестових лабораторій, завойовувала дипломи на таких найпрестижніших міжнародних виставках, як Hi-Fi Show, Erika, DVD Show, «Цифроманія».

Широкий асортимент продукції, строга політика якості і зважена цінова політика дали змогу компанії SVEN зайняти лідируюче становище на східноєвропейському ринку побутової і комп'ютерної електроніки, що підтверджується кількістю власників апаратури з маркою SVEN, що незмінно зростає з року в рік.

Фахівцями компанії постійно ведуться розробки апаратури найвищої якості, що на декілька кроків випереджає побажання найвимогливішого споживача.

Сподіваємося, що Ви отримаєте задоволення при експлуатації нашої продукції!

#### **ПЕРЕД ВСТАНОВЛЕННЯМ І ПІДКЛЮЧЕННЯМ DVD-ПРОГРАВАЧА ОБОВ'ЯЗКОВО УВАЖНО ОЗНАЙОМТЕСЯ З ЦІЄЮ ІНСТРУКЦІЄЮ!**

#### **Авторське право**

© 2002, Sven Corporation. Ця інструкція та інформація, що міститься в ній, захищені авторським правом.

Всі права застережені.

Всі торгові марки є власністю їх законних власників.

# **Попередження про обмеження відповідальності**

Не зважаючи на докладені зусилля зробити інструкцію точнішою, в тексті можливі деякі невідповідності. Інформація даної інструкції надана на умовах «як є». Автор і видавець не несуть жодних зобов'язань перед особою або організацією за збитки або пошкодження, викликані інформацією, що міститься в даній інструкції. Виробник акустичних систем не несе відповідальності за зроблені при цьому технічні або редакційні помилки, а також за пошкодження, що походять від неналежного використання устаткування. Необхідні зміни до даної інструкції включатимуться в наступні видання.

# **1. Попередження і заходи безпеки**

**4**

DVD-програвач SVEN HD-1040 є лазерним пристроєм першого класу, в якому застосовано мікропотужний напівпровідниковий лазер, що являє загрозу для зору. Програвач також містить усередині вузли і елементи, що перебувають під час роботи під високою напругою, небезпечною для життя і здоров'я.

DVD-програвач є високоточним електронним оптико-механічним пристроєм, тому для його нормальної роботи необхідно дотримуватися таких умов:

• не відкривайте верхню кришку корпусу: пристрій містить компоненти не лише під високою напругою, а й лазерну систему, тому розгерметизація корпусу і зняття захисту може призвести до витоку випромінювання лазера. Не потрапляйте під промінь і не дивіться зблизька на лазерний промінь. Крім того, усередині програвача немає компонентів, які Ви можете ремонтувати самостійно;

• після транспортування або зберігання програвача при мінусовій температурі, включайте його не раніше, ніж через 2–3 години перебування при кімнатній температурі;

• ставте програвач тільки в стійке горизонтальне положення;

• не намагайтеся закривати або відкривати лоток для завантаження дисків уручну;

• не піддавайте програвач дії прямих сонячних променів, не допускайте потрапляння пилу і сторонніх предметів всередину програвача;

• не встановлюйте програвач поблизу джерел сильних електромагнітних полів або сильної вібрації; опалювальних, нагрівальних та інших пристроїв, що генерують тепло; джерел води або ваз з квітами, що створюють умови підвищеної вологості;

• не експлуатуйте програвач з несправною штепсельною вилкою або розеткою;

• не ламайте захист штекерів поляризованого або заземляючого типу. Поляризованний штекер оснащено двома контактами, один з яких ширше за інше. Штекер із заземленням окрім двох має ще і третій контакт заземлення. Широкий контакт або контакт заземлення призначені для Вашої безпеки, тому, якщо мережева вилка не підходить до мережевої розетки, підберіть розетку для заміни, проконсультувавшись з електриком;

• використовуйте тільки те приладдя та аксесуари, які рекомендовані виробником;

• не закривайте вентиляційні отвори на корпусі програвача і не перешкоджайте вільному струмуванню повітря навколо програвача;

• не ставте на програвач важкі предмети, а також ємкості, заповнені рідиною;

• якщо програвач не працює, відразу ж відключите мережевий кабель і зверніться до кваліфікованих фахівців уповноваженого сервісного центру SVEN. Перелік сервісних центрів див. на сайті *www.sven.ua*

#### **Правила поводження з дисками**

Тримайте диск тільки за краї так, щоб на поверхні диска не залишались відбитки пальців. Нічого не наклеюйте на диск. Не залишайте диски в місцях потрапляння прямих сонячних променів і з підвищеною запиленістю, а також біля води.

Під час купівлі дисків звертайте увагу на їхнє маркірування. Наявність одного або кількох з наведених нижче знаків указує на можливість якісного відтворення програвачем даного диска.

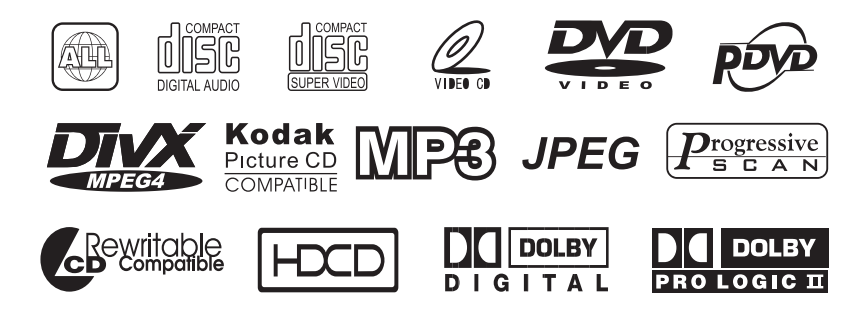

Враховуючи велику кількість різноманітних форматів дисків, на деяких з них можуть бути передбачені функції, не сумісні з DVD-програвачем. З іншого боку, програвач оснащено широким набором додаткових функцій, проте не всі диски передбачають можливість їх використання. Щоб дізнатися про можливі додаткові функції, уважно вивчайте інформацію на коробках дисків.

#### **Чищення диска**

Відбитки пальців або плями на поверхні диска впливають на сигнал і є причиною низької якості зображення; для їх усунення використовуйте суху м'яку тканину і витирайте диск від центру до країв. Якщо поверхня диска дуже забруднена, витріть диск вологою тканиною. Потім використайте суху м'яку тканину, щоб видалити залишки води. У жодному разі не використовуйте розчинники і речовини, що містять спирт.

#### **Зберігання диска**

Не зберігайте диски безпосередньо під прямим сонячним промінням, поблизу джерел тепла, у вологих або забруднених місцях. Зберігайте диски у вертикальному положенні в спеціальних футлярах.

# **— торгівельна марка DVD Format/Logo Licensing Corporation.**

*Примітка. Наші вироби періодично вдосконалюються. При цьому будь-які зміни можуть вноситися у виріб без повідомлення і можуть бути не відображені в Інструкції користувача.*

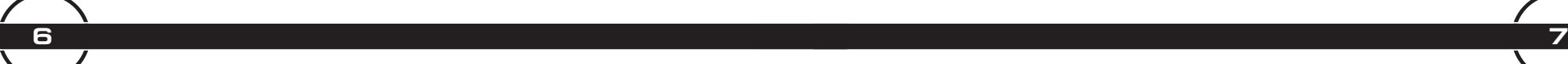

#### **Позначення попереджень про безпеку**

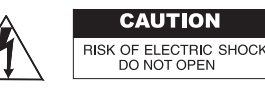

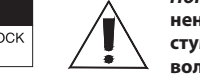

*Попередження:* **Щоб зменшити ризик виникнення пожежі або ураження електричним стумом, не піддавайте програвач дії води або вологи.**

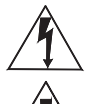

Зображення блискавки зі стрілкою на кінці у рівносторонньому трикутнику попереджає користувача про наявність небезпечної напруги всередині корпуса, величина якої може бути достатньою, щоб викликати ураження електричним струмом.

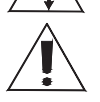

Знак оклику в рівносторонньому трикутнику свідчить про наявність важливих рекомендацій по використанню доданої до пристрою літератури.

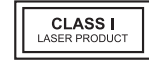

LASER PRODUCT (ЛАЗЕРНОЕ ИЗДЕЛИЕ) — ця позначка вказує на наявність лазерних променів, що використовуються у даному апараті; позначка CLASS I (КЛАСС I) означає використання лазерних променів меншої потужності. Поза цим апаратом небезпечне для здоров'я випромінювання відсутнє.

**Ця позначка вказує на подвійну ізоляцію. Це апарат КЛАСУ II (CLASS II).** 

#### **УВАГА!**

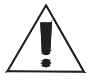

DVD-програвач виробляє сигнали з частотами, що частково перекривають радіодіапазони. Тому неправильна установка та експлуата-ція обладнання може стати причиною перешкод для теле- чи радіопри-

йому. Якщо виникають перешкоди радіозв'язку, то необхідно вжити таких заходів:

- переорієнтувати або перемістити приймальну антену;
- переставити програвач в інше місце, подалі від приймача чи навпаки;
- увімкніть програвач так, щоб приймач і програвач живилися від різних від галужень електропроводки.

Для зменшення радіоперешкод користуйтесь екранованими силовим і сигнальним кабелями.

**Перед використанням пристрою уважно ознайомтесь з цією інструкцією. Після прочитання, будь ласка, збережіть її для подальшого використання.**

**Всі ілюстрації, наведені в цій інструкції, є схематичними зображеннями реальних об'єктів, які можуть відрізнятися від їх реальних зображень.**

# **2. Комплектність**

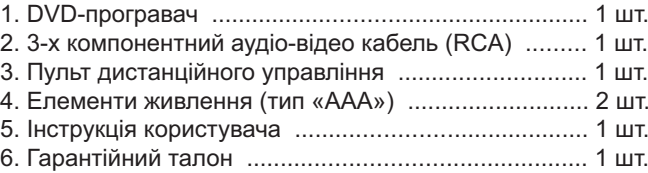

# **3. Функціональні можливості DVD-програвача**

SVEN HD-1040 являє собою компактний універсальний DVD-програвач, який здатний відтворювати як звичайні DVD и CD, так і записувані DVD±R, CD-R, і перезаписувані DVD±RW, CD-RW диски. Крім цього, програвач підтримує більшість популярних форматів цифрового звуку і відео.

Для досягнення максимальної якості репродукування Вам надається сучасний апарат з використанням новітніх технологій і передових конструкторських рішень:

- вмонтовані декодери Dolby Digital, Dolby Pro Logic II, PCM і HDCD для реалізації природних звукових ефектів;
- аудіо ЦАП (96 кГц/24 біт) забезпечує звук, близький до оригіналу;
- можливість перетворення 5.1-канального звуку стандарту Dolby Digital в двохканальний стерео і стереозвука — в Dolby Pro Logic II;
- підтримка всіх телевізійних стандартів мовлення;
- система корекції похибок п'ятого покоління забезпечує найвищу якість зображення;
- удосконалене джерело живлення з розширеним діапазоном вххідної напруги від 110 до 240 В.

© 1992-1997 Dolby Laboratories, Inc. All rights reserved. Виготовлено згідно з ліцензією Dolby Laboratories. «DOLBY» и подвійний символ DD – це торгівельні марки Dolby Laboratories.

У програвачі повністю реалізовані всі функції дисків DVD і CD:

- багатомовність (до вісьми мов голосового дублювання);
- субтитри (до 32 мов);
- можливість вибору будь-якого з чотирьох ракурсів;
- масштабування зображення;
- прискорене (до 32х) і уповільнене (до 1/32х) відтворення;
- покадровий перегляд;
- **89**
- режим швидкого ознайомлення зі змістом диска;
- швидкий перехід до будь-якого епізоду/композиції;
- можливість програмування порядку відтворення фрагментів;
- подтримка субтитрів у файлах DivX;
- відтворення дисків 1–6 зон;
- екранні меню англійською, українською і російською мовами.

Оскільки DVD-програвач є головним компонентом у системі домашнього кінотеатру, то для сумісності з іншими складовими програвач HD-1040 має такі відео- та аудіовиходи:

- композитний відеовихід VIDEO;
- компонентний вихід (Y/PbCb/PrСг) з прогресивною розгорткою;
- S-Video відеовихід;
- композитний відеовихід SCART;
- аналоговий стерео аудіовихід;
- аналоговий 5.1 аудіовихід;
- цифрові коаксіальний та оптичний аудіовихіди;

DVD-програвач HD-1040 розрахований на програвання дисків двох розмірів: 8 і 12 см.

Програвач підтримує диски: DVD, DVD+R, DVD+R, CD, CD-R, CD-RW, HDCD, SACD.

Формати даних, відтворюваних програвачем: DVD, VCD, SVCD, CVD, HDCD, MP3, Mpeg4/DivX, JPEG, Kodak Picture CD, RMP4.

*Примітка.* Можливість та якість програвання дисків формату DVD±R, DVD±RW, CD-RW, CD-R може дуже змінюватися залежно від того, за допомогою яких апаратних і програмних засобів ці диски були записані.

# **4. Зовнішній вигляд**

#### **4.1. Передня панель**

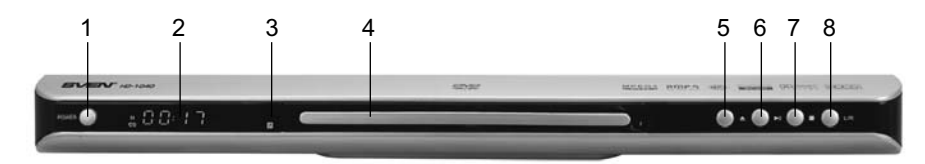

- 1. Вимикач живлення **(POWER)**.
- 2. Дисплей відображає робочий стан системи.
- 3. Інфрачервоний приймач пульта ДУ.
- 4. Лоток для завантаження диска.
- 5. Кнопка **ВІДКРИТИ/ЗАКРИТИ (OPEN/CLOSE)** лоток завантаження.
- 6. Кнопка **ПРОГРАВАТИ/ПРИЗУПИНИТИ (PLAY/PAUSE)** відтворення.
- 7. Кнопка **ЗУПИНИТИ (STOP)** програвання.
- 8. **L/R** кнопка перемикання мови аудіосупроводу в DVD-дисках або вибору аудіоканалу в VCD/SVCD-дисках.

# **4.2. Задня панель**

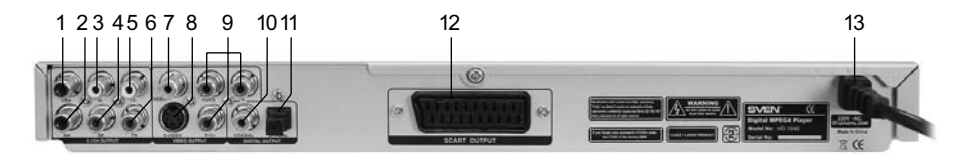

- 1. Аудіовихід лівого центрального каналу (CENT).
- 2. Аудіовихід каналу сабвуфера (SW).
- 3. Аудіовихід лівого тилового каналу (SL).
- 4. Аудіовихід правого тилового каналу (SR).
- 5. Аудіовихід лівого фронтального каналу (FL).
- 6. Аудіовихід правого фронтального каналу (FR).
- 7. Композитний відеовихід (VIDEO).
- 8. S-Video вихід (S-VIDEO).
- 9. Компонентний вихід (Y/Cb/Сг) з прогресивною кольоровою розгорткою.
- 10. Коаксіальний цифровий аудіовихід (COAXIAL).
- 11. Оптичний цифровий аудіовихід (OPTICAL).
- 12. Вихід SCART.
- 13. Шнур живлення.

# **4.3. Пульт ДУ**

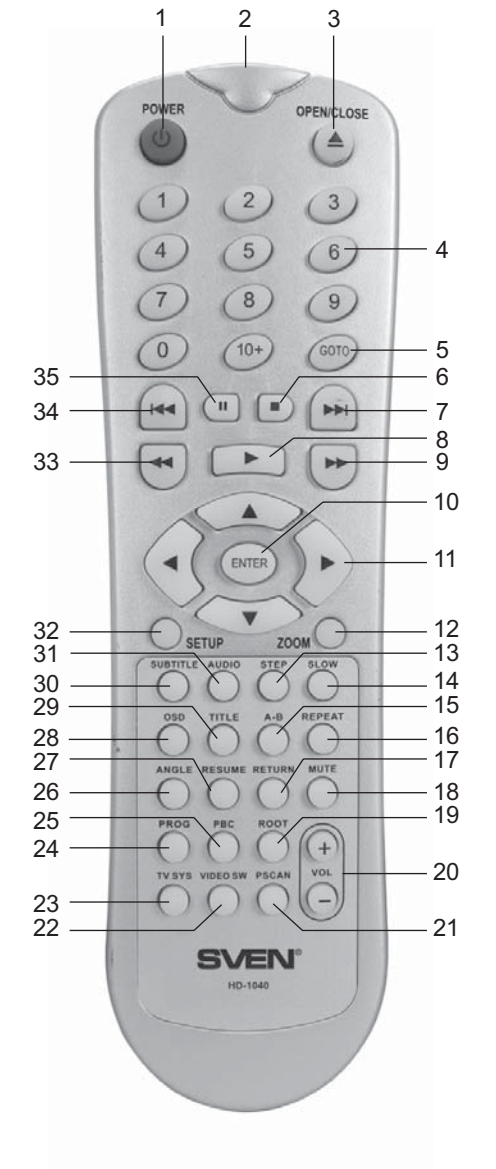

- 1. **POWER** вмикання/вимикання режиму очікування.
- 2. Інфрачервоний випромінювач.
- 3. **OPEN/CLOSE** відкриття/закриття лотка для диска.
- 4. **0—9/10+** цифрова клавіатура для вибору треків.
- 5. **GOTO**  кнопка вмикання режиму ручного пошуку за часом або трека.
- 6. **STOP** призупинення/зупинка програвання.
- 7. **NEXT** перехід до наступного епізоду/композиції.
- 8. **PLAY/ENTER** програвання/вибір і підтвердження операцій.
- 9. **FF** прискорене програвання вперед.
- 10. **ENTER** вибір і підтвердження всіх видів операцій.
- 11. **КНОПКИ НАВІГАЦІЇ** напрямки переміщень в екранному меню.
- 12. **ZOOM** зміна масштабу зображення.
- 13. **STEP** покадрове відтворення.
- 14. **SLOW**  уповільнене програвання.
- 15. **А-В** задання фрагмента для повторного відтворення.
- 16. **REPEAT** повтор поточного епізоду/композиції.
- 17. **RETURN** повернення в меню диска.
- 18. **MUTE** вимикання звука.
- 19. **ROOT** кнопка входу в меню DVD-диска під час програвання.
- 20. **VOLUME** регулятор -/+ (зменшення/збільшення) гучності.
- 21. **PSCAN** кнопка перемикання між режимами прогресивного сканування і черезрядкової розгортки.
- 22. **VIDEO SW** кнопка перемикання режимів RGB, YUV, S-Video.
- 23. **TV SYS** кнопка перемикання режимів кольоровості.
- 24. **PROG** створення (програмування) списку відтворення.
- 25. **PBC** кнопка вимикання управління відтворенням для програмування його послідовності за допомогою кнопки PROG при програванні DVD або VCD дисків.
- 26. **ANGLE** вибір ракурса зображення.
- 27. **RESUME** продовження програвання програми.
- 28. **OSD** відображення інформації про трек, який програється, і час програвання вибраною мовою екранного меню.
- 29. **TITLE** меню епізодів/композицій.
- 30. **SUBTITLE** відключення або вибір мови субтитрів.
- 31. **AUDIO** кнопка вибору мови дублювання диска.
- 32. **SETUP** виклик меню настроювань програвача.
- 33. **REW** прискорене програвання назад.
- 34. **PREV** перехід до попереднього епізоду/композиції.
- 35. **PLAY/PAUSE** програвання/пауза.

# **Особливості роботи ПДУ**

**12**

1. Під час роботи спрямовуйте пульт на приймач програвача.

2. Використовуйте пульт в межах 3—5 м під кутом не більше 30°. Відстань може змінюватися залежно від освітлення кімнати.

3. Не спрямовуйте яскраве світло на датчик пульта або DVD.

4. Не ставте предмети між пультом і датчиком.

5. Не використовуйте одночасно старі (частково розряджені) та нові батарейки.

6. Виймайте батарейки з відсіку пульта, якщо не збираєтесь використовувати його протягом тривалого часу, інакше це може викликати витікання електроліту.

7. Уникайте контакту електроліту зі шкірою; у разі потрапляння електроліту ретельно змийте його водою.

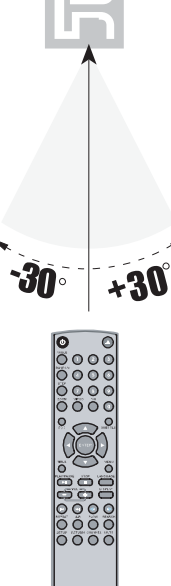

# **5. Прискорена інсталяція**

Акуратно розпакуйте програвач і вийміть усе з упаковки. Збережіть упаковку для можливого подальшого транспортування програвача.

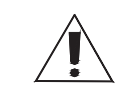

**13**

#### **УВАГА! Після транспортування DVD-програвача при мінусовій температурі його можна вмикати не раніше, ніж через 2—3 години перебування при комнатній температурі.**

Установіть програвач на горизонтальну поверхню. Переконайтесь, що програвач розташовано згідно зі всіма нормами і вимогами, наведеними в цій Інструкції (стор. 4–5).

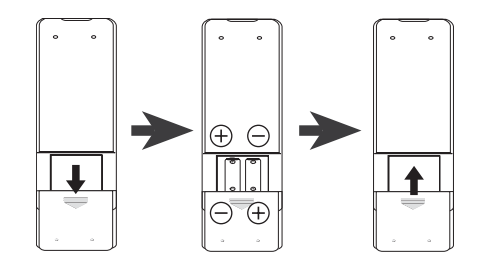

Вставте батарейки в пульт дистанційного управління. Для цього:

- 1. Зніміть кришку батарейного відсіку.
- 2. Вставте батарейки, дотримуючись полярності.
- 3. Закрийте кришку.

Під'єднайте мережевий кабель до відповідного роз'єму ззаду програвача. Використовуючи запропоновану схему, підключіть програвач до телевізора. Пам'ятайте, що при підключенні програвача до будь-якого пристрою і програвач, і пристрій повинні бути вимкнені!

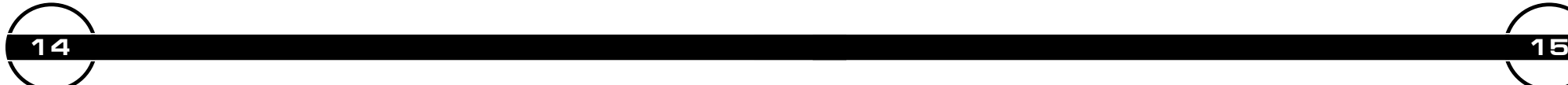

# **6. Підключення DVD–програвача**

#### **6.1. Підключення стереозвуку**

Для того, щоб підключити стереозвук DVD-програвача до телевізора (схема 1) або стереопідсилювача (схема 2), використовуйте сигнальний кабель RCA: гніздо FR програвача з'єднайте червоним кінцем з «Right Audio In» на телевізорі чи стереопідсилювачі, потім білим кінцем кабеля з'єднайте між собою гніздо FL на DVD-плеєрі і «Left Audio In» на телевізорі чи стереопідсилювачі.

При під'єднанні L/R до телевізора або стереопідсилювача, не забудьте поставити DOWNMIX в аудіо меню на STEREO.

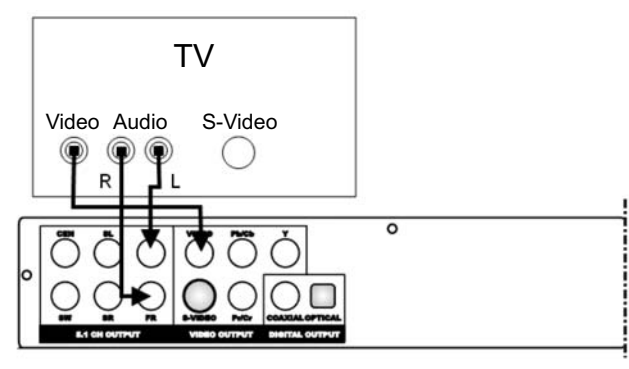

 $\circledbullet$  $\bullet$ 

000

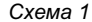

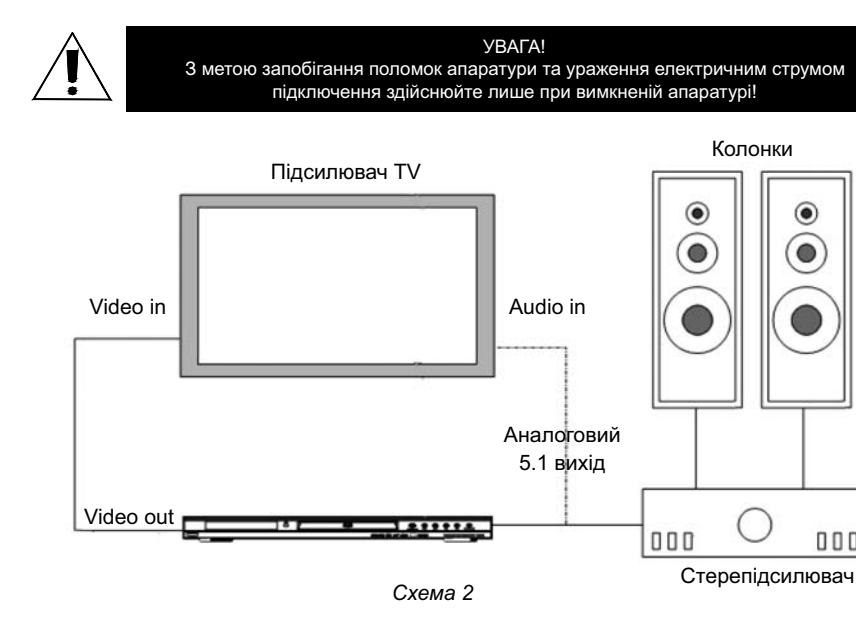

#### **6.2. Підключення системи об'ємного звучання**

Щоб отримати об'ємне звучання Вам необхідно під'єднати DVD-програвач до багатоканального AV ресивера чи іншого пристрою с 5.1-канальним (цифровим) входом за допомогою аналогового або цифрового з'єднання (див. схему 3).

#### **Аналогове з'єднання:**

- Використовуючи 3-компонентний RCA кабель, під'єднайте 6 раз'ємів DVD-плеєра (FL, FR, SL, SR, CEN, SW) до аудіовходу AV ресивера.

- Установіть DOWNMIX в аудіо меню DVD в положення OFF.

#### **Цифрове з'єднання:**

Перед установкою цього з'єднання переконайтесь, що ваш AV ресивер має декодер Dolby Digital чи DTS декодер з цифровими (оптичним чи коаксіальним) входами.

- Використовуючи цифровий оптичний кабель, з'єднайте OPTICAL вихід на DVD з OP-TICAL входом на AV ресивері.

- Використовуючи цифровий коаксіальний кабель, з'єднайте COAXIAL вихід на DVD плеєрі з COAXIAL входом на AV ресивері.

- Не забудьте встановити SPDIF SETUP в аудіо меню в значення RAW або PCM.

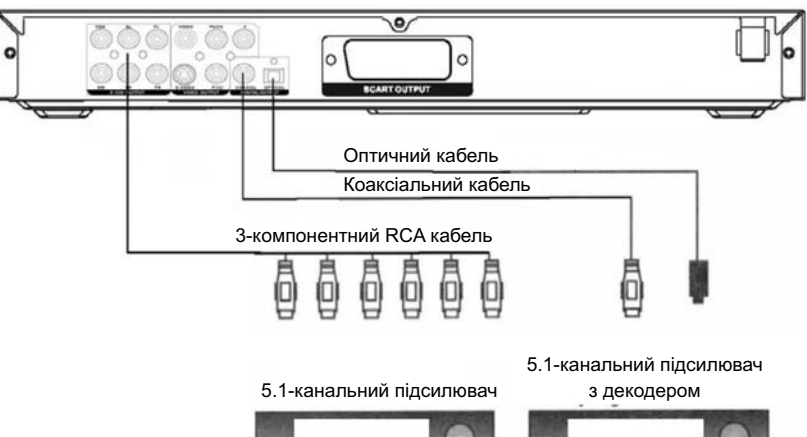

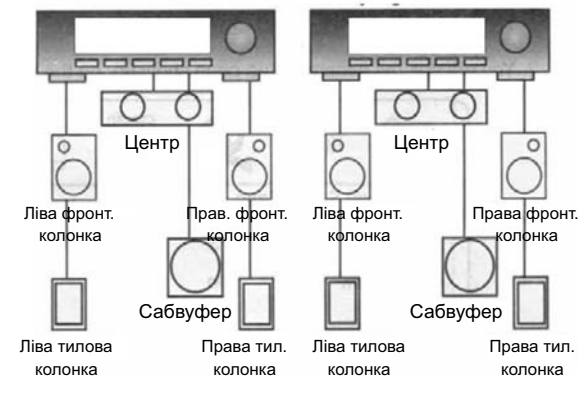

*Схема 3*

# **6.3. Подключення DVD–програвача до відеоапаратури**

Підключайте DVD-програвач до відеоапаратури згідно з наведеною нижче схемою 4.

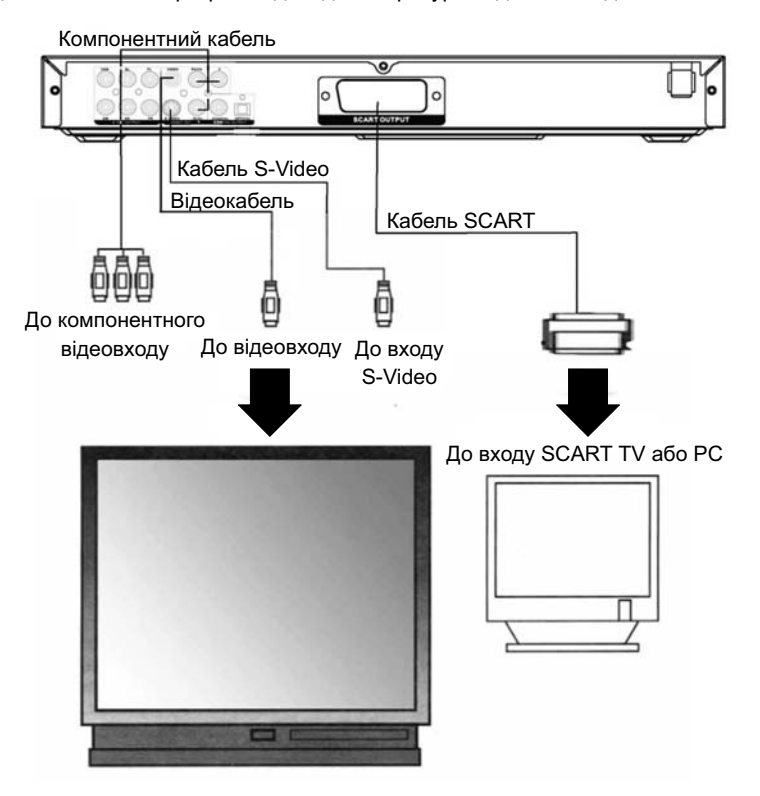

*Схема 4*

DVD-програвач має такі відеовиходи: стандартний (композитний), компонентний (Y/PbCb/PrCr), S-video і SCART.

Роз'єм композитного відеовиходу програвача під'єднується аудіовідеокабелем RCA (роз'єм жовтого кольору) до відеовходу (жовтого кольору) Вашого телевізора.

Роз'єм компонентного відеовиходу програвача під'єднується компонентним відеокабелем до відеовходу Вашого телевізора.

Роз'єм відеовиходу S-Video програвача під'єднується кабелем S-Video до входу S-Video Вашого телевізора.

Роз'єм відеовиходу SCART програвача під'єднується кабелем SCART до входу SCART Вашого телевізора.

*Примітка 1.* В меню виберіть тип відеовиходу залежно від способу підключення. Використовуйте тільки один або (в крайньому разі) два способи підключення; більша кількість підключень може викликати перешкоди.

#### *Примітка 2:*

1. Кожне підключення повинно відповідати можливостям як програвача, так і обладнання, що підключається. Перед підключенням ознайомьтесь з інструкцією користувача обладнання, що підключається.

2. DVD-програвач видає сигнали широкого динамічного діапазону, тому при його вмиканні величина сигналу на вході в телевізор і/чи підсилювач має бути виставлена на мінімум.

3. З метою запобігання пошкодження акустичних систем вмикання/вимикання підсилювача проводьте в останню чергу.

# **7. Управління програвачем**

#### **7.1. Управління живленням і завантаженням дисків**

Вимикач живлення (на передній панелі програвача) — вмикає і вимикає живлення програвача. Якщо в лотку є диск, то при вмиканні програвач автоматично починає завантаження або програвання вмісту диска. Якщо ж при вмиканні лоток порожній, то на екрані телевізора з'являється відеозаставка програвача. При вимиканні програвача програвання диска припиняється, вимикаються всі аудіо- та відеовиходи.

Підсвічування кнопки відкриття/закриття лотка на передній панелі програвача вимикається.

**(I) POWER (1)** — вмикання/вимикання режиму «очікування». При переході в режим «очікування» програвання диска припиняється, вимикаються всі аудіо- та відеовиходи. Вихід з режиму «очікування» здійснюється повторним натисканням кнопки POWER (1) на пульті дистанційного управління. Якщо в лотку є диск, то програвач автоматично починає завантаження або програвання змісту диска. Підсвічування кнопки відкриття/закриття лотка на передній панелі програвача вимикається.

**OPEN / CLOSE (5)** — відкриття/закриття лотка для диска. При натисканні на цю кнопку на панелі DVD-програвача (або на кнопку OPEN / CLOSE (3) на пульті ДУ) програвання диска припиняється і висувається лоток для диска. На екрані ТВ висвічується надпис «Відкрити». При повторному натисканні вказаних кнопок лоток для диска закривається. На екрані ТВ висвічується надпис «Закрити». Якщо при закритті лотка в ньому є диск, то програвач автоматично починає завантаження або програвання вмісту диска.

При вмиканні програвача, вимиканні режиму «очікування» і закритті лотка автоматично починають програватися аудіодиски (DACD, HDCD) і відеодиски без власного меню (VCD, SVCD, DVD). Якщо відеодиски мають власне меню, то завантажується і виводиться на екран телевізора меню диска. Для всіх інших видів дисків завантажується і виводиться на екран ТВ каталог вмісту диска.

**PLAY/PAUSE (35)** — відтворення/призупинення програвання. Якщо програвач перебуває в режимі зупинки чи паузи, то натискання даної кнопки вмикає/ поновлює програвання (на екрані телевізора висвічується значок  $\left(\prod\right)$ ).

В режимі відтворення натискання даної кнопки викликає призупинення програвання (режим паузи — на екрані телевізора висвічується значок  $\blacktriangleright$ ). Усі елементи, що знаходяться в пам'яті програвача, при этом зберігаються і програвання продовжиться з моменту призупинення.

**STOP (6)** — призупинення/зупинка програвання. Якщо програвач перебуває в режимі програвання чи призупинення (паузи), то одноразове натискання даної кнопки переводить програвач в режим призупинення програвання (на екрані телевізора висвічується заставка програвача і значок  $\blacksquare$ , на дисплеї програвача висвічується напис **STOP (18)**. Для продовження програвання з моменту призупинення необхідно повторно натиснути кнопку або кнопку ► **PLAY (8)**.

Подвійне натискання кнопки **STOP (6**) переводить програвач в режим зупинки повністю, при цьому точка зупинки стирається з пам'яті програвача і подальше відтворення здійснюєтьтся з початку диска.

 (9) — прискорене програвання. Якщо програвач перебуває в режимі програвання, то натискання даної кнопки переводить його в режим прискореного програвання (на екрані телевізора висвічується значок  $\Box$ 2 х). Послідовними натисканнями можна выбрати швидкість, що в 4, 8, 16 чи 32 рази перевищує швидкість звичайного програвання. Для повернення в режим звичайного програвання необхідно натиснути кнопку ► **PLAY (8)**.

 (7) — перехід до наступного епізоду/композиції. Якщо програвач перебуває в режимі програвання чи призупинення (паузи), то після натискання даної кнопки почнеться програвання наступного за поточним епізоду/композиції (на екрані телевізора висвічується значок **[DH]**). Якщо увімкнено циклічний повтор, то програвання розпонеться з наступного епізоду/композиції, повторюючись циклічно (див. нижче опис кнопки **REPEAT (16)**).

 (33) — прискорене програвання назад. Якщо програвач перебуває в режимі програвання, то натискання даної кнопки переводить його в режим прискореного програвання назад (на екрані телевізора висвічуються значки  $\mathbb{R}$  2x). Послідовними натисканнями можна выбрати швидкість, що в 4, 8, 16 чи 32 рази перевищує швидкість звичайного програвання. Для повернення в режим звичайного програвання необхідно натиснути кнопку ► **PLAY (8)**.

 (34) — перехід до попереднього епізоду/композиції. Якщо програвач перебуває в режимі програвання або призупинення (паузи), то після натискання даної кнопки розпочнеться програвання попереднього епізоду/композиції (на екрані теле-

візора висвітиться значок ). Якщо увімкнено циклічний повтор (див. нижче опис кнопки **REPEAT(16)**), то програвання розпочнеться з попереднього епізоду/ композиції, повторюючись циклічно.

**19**

**А-В (15)** — задання фрагменту для повторного відтворення. Якщо програвач перебуває в режимі програвання, то натискання даної кнопки відмічає початок фрагменту для повторення (на екрані телевізора висвічується значок  $\bigcirc$ А). Повторне нажатие відмічає кінець фрагменту для повторення і розпочинається відтворення відміченого фрагменту, що циклічно повторюється (на екрані телевізора висвічується значок  $\bigcirc$ АВ). Наступне натискання кнопки відміняє циклічний повтор і стирає з пам'яті відмітки вибраного фрагменту.

**REPEAT (16)** — повтор поточного епізоду/композиції. Якщо програвач перебуває в режимі програвання, то послідовне натискання даної кнопки дозволяє задати елемент для циклічного повтору. Залежно від типу відтворюваного диска, таким елементом може бути епізод фільму, музична композиція, розділ відеодиска, аудіодиск повністю. При програванні дисків із записами у форматі МРЗ, послідовне натискання цієї кнопки дозволяє задати порядок відтворення файлів все з папки, підряд, один файл, випадковий перебір тощо.

**SLOW (14)** — уповільнене програвання. Якщо програвач перебуває в режимі програвання, то послідовне натискання даної кнопки дозволяє задати швидкість уповільненого програвання в 1/2, 1/4, 1/8, 1/16 чи 1/32 від нормальної швидкості програвання. Для повернення в режим нормального програвання необхідно натиснути кнопку ► **PLAY (8)**.

**STEP (13)** — покадрове відтворення. Коли програвач перебуває в режимі програвання, натискання даної кнопки вмикає режим покадрового перегляду (функція є доступною лише при перегляді відеодисків). Кадри змінюються при послідовному натисканні на цю кнопку. Для повернення в режим нормального програвання необхідно натиснути кнопку ► **PLAY (8)**.

**GOTO (5)** — вмикання режиму пошуку за часом і треками при програванні фрагментів/композицій. При натисканні цієї кнопки на екрані відображається інформація про те, який трек програється і скільки часу минуло від початку програвання. Повторне натискання вимикає функцію.

# **7.3. Регулювання і настройки програвача**

**SETUP (32)** — виклик меню настройок програвача. Для виходу з меню настройок необхідно повторно натиснути на цю кнопку. Детальніше про основні настроювання програвача дивіться в розділі *«Настройки DVD-програвача »* (стор. 26–35).

**VOLUME (20) -/+** — регулювання гучності. При послідовному натисканні на кнопку «-» відбувається зменшення гучності вихідного аудіосигналу, при натисканні на кнопку «+» — збільшення. На екран телевізора виводиться графічний регулятор гучності. Діапазон значень — від 0 до 20. Ця функція впливає лише на сигнал, що подається на аналогові аудіовиходи програвача.

**MUTE (18)** — вимикання/вмикання вихідного аудіосигналу. Натискання на цю кнопку вимикає аудіосигнал на всіх виходах програвача (на екрані телевізора висвічується повідомлення «MUTE»). Повторне натискання цієї кнопки поновлює передачу аудіосигналу.

**ZOOM (12)** — зміна масштабу зображення. При програванні відеодисків (VCD, SVCD, DVD) послідовне натискання на цю кнопку дозволяє циклічно змінювати масштаб зображення на екрані телевізора: двохразове збільшення — трьохразове збільшення — чотирьохразове збільшення — вихідне значення. При цьому на екрані телевізора висвічуються значки, відповідно:  $\mathbb{R}^2 \times \mathbb{R}^3$ Х $\mathbb{R}^4$ Д. Для збільшеного зображення передбачена також можливість зсуву за допомогою **кнопок наві**гації (13)  $\blacktriangle$  ▼  $\blacktriangle$  ►.

**VIDEO SW (22**) — вибір використовуваного відеовиходу. Ця кнопка дозволяє циклічним перебором вибрати використовуваний відеовихід.

**TV SYS (23)** — вибір режиму кольоровості при програванні відеодисків. Ця кнопка дозволяє циклічним перебором вибрати режим NTSC/PAL/Multi.

**PSCAN (21)** — перемикання між режимами прогресивного сканування і черезрядкової розгортки.

**OSD (28)** — відображення інформації вибраною мовою екранного меню про трек і час, що відтворюються на диску. В даній моделі передбачено англійська, російська та українська мови. Щоб вибрати OSD-мову при вставленому в лоток диску, натисніть SETUP на пульті ДУ і, користуючись кнопками ▲▼, виберіть мову і натисніть ENTER для підтвердження.

#### **7.4. Дискові сервіси**

**20**

**PBC (25)** — виклик меню DVD, VCD і SVCD дисків. При програванні дисків DVD, VCD і SVCD, якщо на диску передбачено власне меню, натискання цієї кнопки викликає меню диска. Натискання цієї кнопки вимикає управління програванням для програмування послідовності програвання за допомогою кнопки **PROG (24)**. Крім того, коли вимкнено управління програванням, програвач пропускає корневе меню VCD-диска, и відтворює його, починаючи з першого трека.

**RETURN (17)** — повернення в меню диска. При програванні дисків DVD, VCD і SVCD, якщо на диску передбачено власне меню, натискання даної кнопки викликає меню диска. При цьому відтворення диска припиняється. Повторне натискання даної кнопки в режимі відображення меню диска повертає програвач в режим програвання. Програвання в цьому випадку продовжується з того ж місця.

**AUDIO (31)** — вибір аудіоканалу або мови дублювання. При програванні DVDдисків, послідовне натискання цієї кнопки дозволяє вибрати мову дублювання (звукову доріжку) з тих, що є на диску. На диску можуть бути звукові доріжки однією мовою, проте з різним звуковим форматом. Наприклад, "Русский 5.1" і "Русский 2Ст" — звукові доріжки російською мовою, але в форматах 5.1-канального і стереозвуку відповідно. Опис звукових доріжок виводиться у верхній частині екрана телевізора.

При програванні дисків VCD і SVCD натисканням цієї кнопки можна вибрати один з аудіоканалів, якщо такі записані на диску.

**SUBTITLE (30)** — вибір мови субтитрів або вимикання цієї функції. При програванні дисків DVD послідовне натискання цієї кнопки дозволяє вибрати мовну версію субтитрів (з тих, що є на диску) або вимкнути вивід субтитрів на екран телевізора.

**ANGLE (26)** — вибір ракурсу відтворення. При програванні VCD-дисків, що містять сцени, зняті в кількох ракурсах, послідовне натискання цієї кнопки дозволяє вибрати один з варіантів ракурсу, що є на диску.

**TITLE (29)** — меню епізодів/композицій. При програванні VCD-дисків, що містять функцію РВС, натискання цієї кнопки викликає РВС-меню диска.

**ROOT (19)** — кнопка входу в меню DVD-диска під час програвання. При програванні DVD-дисків натискання цієї кнопки викликає меню диска.

**GOTO** — пошук епізоду/композиції для відтворення по часу і трекам програвання. Залежно від типу диска, завантаженого в лоток, ця кнопка виконує різноманітні функції:

#### **- Аудіодиск (DACD)**

**21**

Якщо в лоток завантажено аудіодиск (DACD), то послідовне натискання цієї кнопки дозволяє вибрати один з трьох варіантів переходу до фрагменту на диску, який цікавить Вас;

Перехід на диск: —:-------- за допомогою кнопок цифрової клавіатури (4) вводиться необхідний хронометраж від початку диска (хв:сек);

Перехід на трек: —:— — за допомогою кнопок цифрової клавіатури (4) вводиться необхідний хронометраж від початку поточної композиції (хв:сек). В режимі зупинки програвача ця функція недоступна;

Вибрати трек: —/NN — за допомогою кнопок цифрової клавіатури (4) вводиться необхідна композиція (NN —- загальна кількість композицій, знайдених програвачем на диску).

#### **- Записи МРЗ**

Якщо в лоток завантажено диск із записами в форматах МРЗ, то послідовне натискання цієї кнопки дозволяє вибрати один з двох варіантів переходу до фрагменту на диску, який цікавить Вас, — за номером композиції на диску або за хронометражем від початку поточної композиції (детальніше див. *«Програвання дисків із записами в форматі МРЗ»*, стор. 25)

### **- Диски VCD і SVCD**

Якщо в лоток завантажений диск VCD або SVCD, то в режимі зупинки програвача послідовні натиснення даної кнопки дозволяють вибрати один з двох варіантів переходу до фрагмента, що вас цікавить, на диску:

**Перехід на диск: —:---** - за допомогою кнопок цифрової клавіатури **(4)** вводиться необхідний хронометраж від початку диска (хв:сек);

**Вибрати трек: —/NN** — за допомогою кнопок цифрової клавіатури **(4)** вводиться необхідна композиція (NN — загальна кількість відеофрагментів, виявлених програвачем на диску).

У режимі відтворення, натиснення даної кнопки викликає меню управління диском (докладніше див. *«Програвання VCD і SVCD дисків»*, стор. 23).

#### **- Диск DVD**

Якщо в лоток завантажений диск DVD, то в режимі зупинки програвача натиснення даної кнопки дозволяє за допомогою кнопок цифрової клавіатури **(4)** задати номер розділу диска (заголовка) і номер епізоду (розділи):

**Заг. —/NN Гл. —/ КК**, де NN — кількість розділів (заголовків), КК — кількість епізодів (розділів) в поточному розділі (заголовку).

У режимі відтворення натискання даної кнопки викликає меню управління диском (докладніше див. *«Програвання DVD дисків»*, стор. 23).

#### **- Зображення JPEG і Kodak Photo CD**

Якщо в лоток завантажений диск із зображеннями у форматі JPEG або Kodak Photo CD, то натискання даної кнопки дає можливість задати порядковий номер зображення (докладніше про це див. *«Відтворення дисків Kodak picture CD, JPEG»*, стор. 25).

#### **7.5. Допоміжні кнопки**

**КНОПКИ НАВІГАЦІЇ (11) ∢ ▼ ▲ ▶** — напрями переміщень в екранному меню. Дані кнопки самостійними функціями не наділені. Використовуються для переміщень по екранних меню.

**ENTER (10)** — вибір і підтвердження всіх видів операцій. Дані кнопки використовуються в роботі з екранними меню (як дисків, так і програвача) для підтвердження вибору пунктів меню і операцій.

**«0»—«9» (4)** — кнопки цифрової клавіатури. У режимі відтворення при натисканні кнопок цифрової клавіатури негайно починається відтворення епізоду/композиції з вибраним (заданим) номером. При роботі з екранними меню дані кнопки використовуються для введення числових значень або пароля.

# **8. Програвання дисків**

# **8.1. Програвання DVD дисків**

При завантаженні в лоток програвача диска DVD, маркірованого відповідним значком, завантаження і програвання диска починаєть-**VIDEO** ся автоматично. Якщо на диску передбачено власне меню диска, то автоматично завантажується таке меню. Якщо ж на диску не передбачено власних засобів управління, то в цьому випадку автоматично починається програвання першого епізоду першого розділу [заголовка) диска. Переміщення і вибір пунктів меню диска, як правило, здійснюється за допомогою **навігаційних кнопок (11)** , кнопки **ENTER** і кнопок **цифрової клавіатури (4)**. Проте, можуть використовуватися й інші кнопки пульта дистанційного управління. Інформація про можливість або необхідність використовувати кнопки, відмінні від описаних вище, повинна міститися в самому меню диска.

При відтворенні DVD-диска доступні всі функції управління відтворенням програвача (див. *«Управління програванням»*, стор. 18) і всі можливості регулювання і настройки програвача.

Залежно від можливостей диска, в різному об'ємі можуть бути доступні функції дискових сервісів програвача (див. *«Дискові сервіси»*, стор. 20). Якщо DVD-диск не містить: власного меню, більше однієї звукової доріжки, хоча б один канал субтитрів, сцени у багатьох ракурсах, — у цьому випадку дискові сервіси програвача будуть недоступні.

# **8.2. Програвання VCD і SVCD дисків**

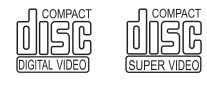

При завантаженні в лоток програвача диска VCD або SVCD, маркірованого відповідним значком, завантаження і відтворення диска починається автоматично.

Якщо на диску передбачено власне меню диска (РВС), то автоматично завантажується таке меню. Якщо ж на диску не передбачено власних засобів управління або ж в настройках програвача заборонено їх використання, то автоматично починається відтворення першого відеофрагменту (трека) на диску. Переміщення і вибір пунктів меню диска, як правило, здійснюється за допомогою навігаційних кнопок (11) , кнопки **ENTER (10)** і кнопок цифрової клавіатури **(4)**. Проте можуть використовуватися й інші кнопки пульта дистанційного управління. Інформація про можливість або необхідність використовувати кнопки, відмінні від описаних вище, повинна міститися в самому меню диска.

При відтворенні VCD або SVCD диска доступні всі функції управління відтворенням програвача (див. *«Управління програванням»*) і всі можливості регулювання і настройки програвача.

Залежно від можливостей диска, в різному об'ємі можуть бути доступні функції дискових сервісів програвача (див. *«Дискові сервіси»*). Якщо VCD/SVCD диск не містить власного меню (РВС) і додаткових звукових доріжок, то всі дискові сервіси програвача будуть недоступні. Для дисків VCD/SVCD функції кнопок **SUBTITLE (30)** і **ANGLE (26)** завжди недоступні.

Додаткові функції програвача при відтворенні VCD і SVCD дисків доступні в повному об'ємі (див. *«Настройка DVD-програвача»*).

Функція кнопки **GOTO (5)** при відтворенні VCD і SVCD дисків має ширші можливості, ніж при програванні аудіодисків. Якщо VCD або SVCD диск завантажений в лоток, то в режимі відтворення натискання кнопки **GOTO (5)** виводить на екран телевізора спеціальне меню управління параметрами відтворення VCD/SVCD диска. При цьому відтворення диска не припиняється.

# **8.3. Програвання CD дисків**

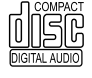

**24**

При завантаженні в лоток програвача диска AUDIO CD (DACD), маркірованого відповідним значком, програвач автоматично починає програвання з першої композиції на диску. На екрані автоматично з'явиться меню диска.

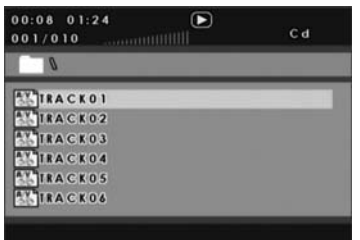

При відтворенні диска із записами у форматі МРЗ доступні всі функції управління відтворенням програвача (див. *«Управління програванням»)* і всі можливості регулювання і настройки програвача, за винятком функцій уповільненого програвання (кнопка **SLOW (14),** покадрового відтворення **STEP (13)** і зміни масштабу зображення **ZOOM (12).**

Функції підтримки дискових сервісів неактивні. Послідовні натискання кнопки **AUDIO (31)** дають змогу вибрати формат вихідного аудіосигналу:

**Правий моно** — монофонічний сигнал тільки в правому каналі.

**Лівий моно** — монофонічний сигнал тільки в лівому каналі.

**Змiш. моно** — монофонічний сигнал в обох стереоканалах.

**Стерео** — стереофонічний сигнал.

Вибір композиції для програвання здійснюється за допомогою кнопок **цифрової клавіатури (4).** Послідовність програвання можна запрограмувати за допомогою кнопки **PROG (24)** і кнопок **цифрової клавіатури (4).** 

# **8.4. Програвання дисків із записами в форматі МРЗ/WMA**

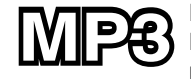

При завантаженні в лоток програвача диска із записами у форматі Мрз/wma, програвач виводить на екран телевізора структурований каталог диска.

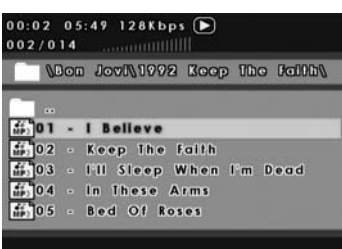

Переміщення по каталогу і вибір необхідного файлу або теки здійснюється за допомогою **навігаційних кнопок (11)**  $\blacktriangleleft$   $\blacktriangledown$   $\blacktriangle$   $\blacktriangleright$  , кнопки **ENTER (10)** і кнопок **цифрової клавіатури (4)**. Для програвання необхідного файлу необхідно вибрати його за допомогою **навігаційних кнопок (11)** і натиснути кнопку **ENTER (10).**

При відтворенні диска із записами у форматі МРЗ доступні всі функції управління відтворенням програвача (див. *«Управління програванням»*) і всі можливості регулювання і настройки

програвача, за винятком функцій уповільненого програвання **SLOW (14),** покадрового відтворення **STEP (13) і ZOOM (12).**

Функції підтримки дискових сервісів неактивні. Послідовні натискання кнопки **AUDIO (31)** дозволяють вибрати формат вихідного аудіосигналу, як і при відтворенні CD-дисків.

# **8.5. Програвання дисків формату MPEG-4 (DiVX / XViD)**

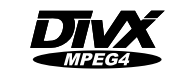

Програвач зчитує такі формати: MPEG-4 (DIVX / XViD).

 Більшість фільмів формату MPEG4 завантажуються з Інтернету, включаючи QPEL, які можуть бути записані на CD або DVD-R/-

RW і відтворені на цьому плеєрі. Якщо ви хочете, щоб субтитри були у форматі MPEG4, ви можете зберегти файли субтитрів, включаючи формат TXT (MICRO-DVD, ТМ Player, MPL2), SUB, SRT.SMI і так далі. Будьте певні, що файли фільму і субтитрів будуть названі так само. Цей програвач є одним з тих, які підтримують файли фільму і субтитрів у форматі MPEG4.

Коли відтворюється MPEG4 фільм, ви можете підключитися до нашої SubtitlePro функції з доступом до MPEG4 SUBTITLE SETUP PAGE (сторінка установки субтитрів у форматі MPEG4, див. **Встановлення настройок субтитрів в MPEG4**, стор. 34**).**

# **8.6. Відтворення дисків Kodak Picture CD, JPEG**

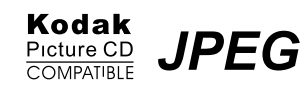

При завантаженні в лоток програвача диска із зображеннями у форматі JPEG або Kodak Picture CD програвач виводить на екран телевізора структурований каталог диска.

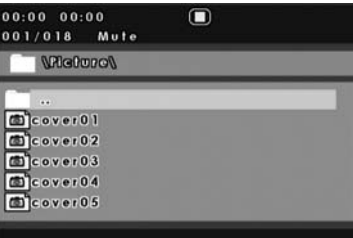

Переміщення по каталогу і вибір необхідного файла або теки здійснюється за допомогою навігаційних кнопок (11)<**W** + R KHONK **ENTER** (10) і кнопок цифрової клавіатури (4). Для перегляду необхідного файлу необхідно вибрати його за допомогою навігаційних кнопок  $(11)$   $\blacktriangle$   $\blacktriangleright$  **i** натиснути кнопку **ENTER** (10).

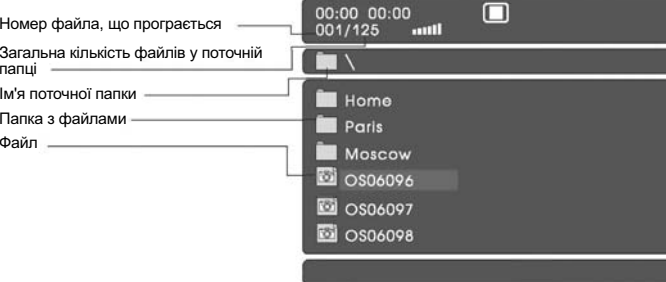

# **9. Настройка DVD-програвача**

Вхід в меню установок здійснюється при включеному програвачі натисканням кнопки **SETUP** на пульті ДУ — на екрані з'явиться зображення, на якому зверху значками позначено основні установки General, Dolby, Аudiо, Video, Mp4sub і пароля (див. мал. нижче), виділена сторінка певних установок для настройки:

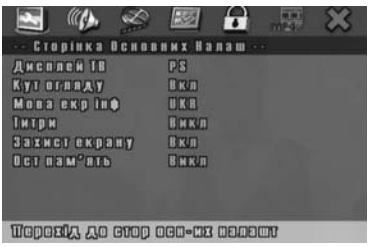

1. General - «Стор. Основних налашт.».

- 2. Аudiо «Стор. Налаштувань Аудіо».
- 3. Video «Стор. Налаштувань Відео».
- 4. «Сторінка Налаштувань Колонок».
- 5. Dolby «Установка Dolby Digital».
- 6. «Налашт. якості відео».
- 7. Mp4sub «Стор. Налашт. субт. MPEG4».
- 8. «Налашт. пароля».
- 9. Поточні значення установок.
- 10. Інформаційний рядок (унизу).

Переміщення по меню виконуються за допомогою **навігаційних кнопок (11)** . Для підтвердження вибору використовуйте кнопку **ENTER.** Деякі пункти меню залежать від значення інших установок програвача, тому можуть бути недоступні. Вибрані настройки меню зберігаються при виключенні програвача.

Вихід з меню здійснюється повторним натисканням на кнопку **SETUP.**

#### **9.1. Основні настройки**

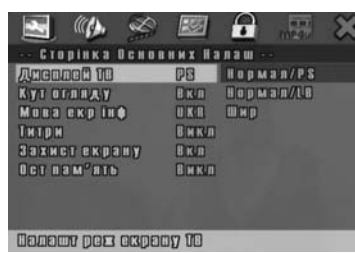

Вхід в меню «Сторінка Основних Налашт.» здійснюється при включеному програвачі натисканням кнопки **SETUP** на пульті ДУ. На екрані з'явиться зображення, як показано на малюнку (див. зліва). Виберіть одну з опцій ( наприклад, **Дисплей ТБ**) і натисніть **ENTER** для підтвердження.

# **Дисплей ТБ (ТБ Екран)**

Дана настройка визначає спосіб виведення зображення залежно від розмірів (співвідношення сторін) екрану телевізора.

*Нормал/PS* — режим PANASCAN. При співвідношенні сторін екрану 4:3 широкоформатне зображення виводитиметься у всю висоту екрану, проте бічні частини зображення бу-

дуть втрачені. При співвідношенні сторін екрану **16:9** або **20:9** дана настройка матиме ефект тільки за наявності на DVD-диску функції PANASCAN — додаткової відеодоріжки з особливим режисерським кадруванням. Зображення виводитиметься у всю висоту екрану з чорними смугами з боків.

*Нормал PS/LB* — режим Letterbox. При співвідношенні сторін екрану 4:3 широкоформатне зображення виводитиметься на екран повністю у всю ширину, але зверху і знизу екрану з'являться чорні смуги. Та ж картина спостерігатиметься і при демонстрації зображення із співвідношенням сторін кадру 20:9 на телевізорі, що має пропорції екрану 16:9.

*Широкий* — виберіть цю опцію, якщо програвач підключений до широкоекранного (WideScreen) телевізора із співвідношенням сторін **16:9** або **20:9.** У цьому випадку зображення з форматом кадру 4:3 виводитиметься на всю висоту екрану з чорними смугами з боків, а широкоформатне зображення виводитиметься в оптимальному розмірі.

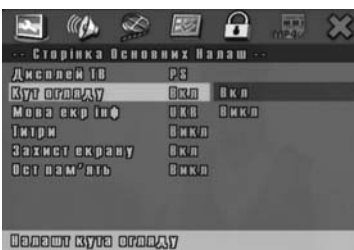

### **Кут огляду (Ракурс)**

Якщо DVD-диск підтримує функцію проглядання сцен у різних ракурсах, то під час відтворення таких сцен програвач виводить відповідний значок в кутку ТБ екрану.

Цей пункт меню установок дозволяє включити або відключити індикацію цього значка. На можливість проглядання сцен у різних ракурсах це не впливає. Якщо така можливість передбачена на диску, то Ви у будь-якому разі зможете вибрати ракурс за допомогою відповідних кнопок пульта ДУ.

За умовчанням встановлено значення **Вкл**. (Увімкнено)**.**

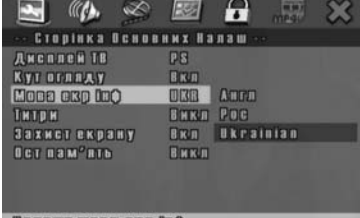

**Denson mosa esp toO** 

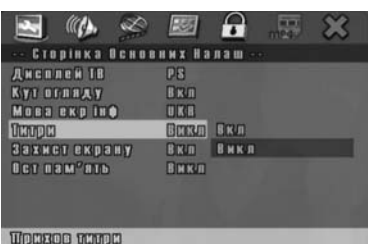

#### **Мова екр. інф. (Мова екрану)**

DVD-програвач підтримує три мови екранного меню і повідомлень: англійську, російську та українську. Дана настройка дозволяє вибрати найбільш прийнятну для Вас. Зміна мови екранних повідомлень і меню програвача не впливає на мову дискових меню.

За умовчанням встановлено значення **Укр**.

### **Титри (Субтитри)**

Програвач підтримує до 32-х мов субтитрів залежно від можливостей диска.

Дана настройка дозволяє або забороняє можливість виведення субтитрів. У режимі **Вкл**. (Увімкнено) Ви можете вибрати субтитри однією з доступних на диску мов.

За умовчанням встановлено значення **Викл.**  (Вимкнено).

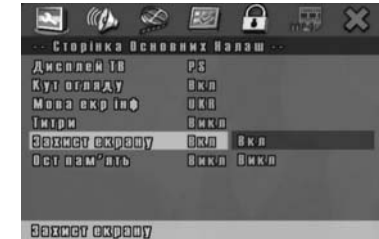

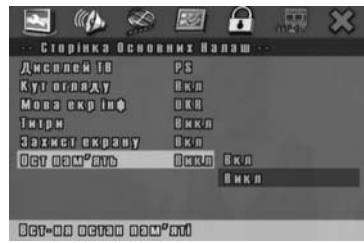

# **Захист екрану (Заставка)**

Якщо програвач перебуває в режимі STOP, через декілька хвилин з'явиться зображення, що рухається. Ця функція захищає екран телевізора від локального вигорання. Ця настройка також дає змогу вимкнути цю функцію.

За умовчанням встановлено значення **Вкл.**

#### **Ост. пам'ять**

Коли програються DVD/CD/VCD диски, після натискання кнопки STOP програвач запам'ятовує поточну програму програвання. Наступного разу, коли ви увімкнете програвач, то вам необхідно лише натиснути кнопку PLAY, і плеєр перейде до «Ост. пам'ять» (останнього запам'ятовування).

За умовчанням встановлено значення **Вкл.**

# **9.2. Аудіо настройки**

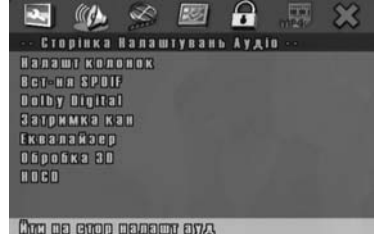

Якщо ви використовуєте цифровий аудіовихід (оптичний або коаксіальний), то вам не потрібні будь-які настройки акустичної системи. Ця функція застосовується для тих користувачів, які використовують програвачі з вмонтованим виходом для системи 5.1-канального звуку.

Вхід в меню «Аудіо настройки» здійснюється при увімкненому програвачі натисканням кнопки SETUP на пульті ДУ і за допомогою одинарного натиснення навігаційної клавіші «Управо» — на екрані з'явиться зображення, як на малюнку (див. зліва внизу).

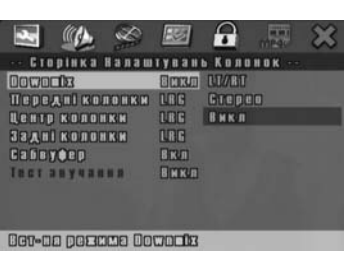

#### **Підменю «Сторінка Налаштувань колонок»**

#### **Downmix**

Ця настройка визначає який з трьох типів аудіосигналу генеруватиметься програвачем — монофонічний, стереофонічний або об'ємного звуку — 5.1-канальний.

• *LT/RT* — монофонічний сигнал. Подається тільки на стереовиходи і на виходи фронталь них каналів. Центральний, тилові і канал саб вуфера вимикаються.

• *Стерео* — стереофонічний сигнал. Подається тільки на стереовиходи і на ви ходи фронтальних каналів. Центральний, тилові і канал сабвуфера вимикаються.

• *5.1ch* — 5.1-канальний сигнал. Подається на всі аналогові аудіовиходи. При цьому на стереовиходи подаються сигнали фронтальних каналів.

*Примітка.* Дана настройка розповсюджується тільки на АНАЛОГОВІ аудіовиходи. Параметри цифрових аудіовиходів не змінюються.

За умовчанням встановлено значення **Викл**. (Вимкнено).

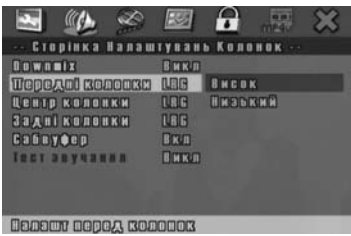

#### **Передні (фронтальні) колонки**

Настройка дозволяє задати рівень звучання<br>використовуваних фронтальних акустичних систем - великі або маленькі.

За умовчанням встановлено значення **Висо кий**.

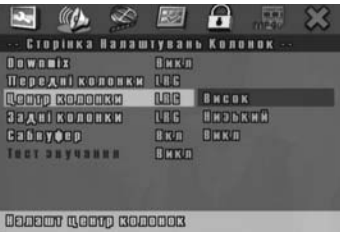

#### **Центр. колонка**

Настройка доступна лише в режимі 5.1-ка нального звуку і дає змогу задати наявність і рівень звучання використовуваної акустичної системи центрального каналу. Якщо встанов лено значення **Викл.**, сигнал на вихід цент рального каналу не подається.

За умовчанням встановлено значення **Висо кий**.

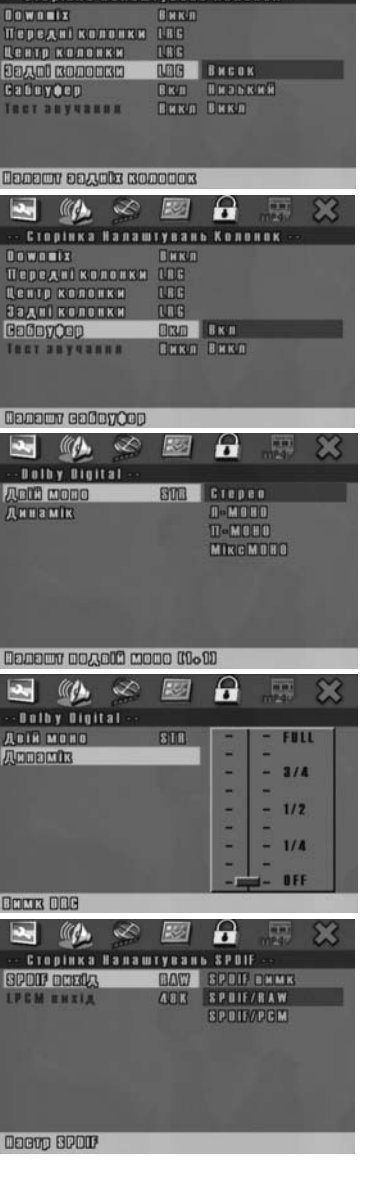

#### **Задні (тилові) колонки**

Настройка доступна лише в режимі 5.1-канального звуку і дає змогу задати наявність і рівень звучання акустичних систем тилових каналів. Якщо встановлено значення **Викл.**, сигнал на виходи тилових каналів не подається.

За умовчанням встановлено **Високий**.

#### **САБВУФЕР**

Настройка доступна лише в режимі 5.1-канального звуку і дає змогу задати наявність і рівень звучання сабвуфера. Якщо встановлено значення **Викл.**, сигнал на вихід каналу сабвуфера не подається.

За умовчанням встановлено значення **Вкл.**

#### **Настройка DOLBY DIGITAL**

Настройка доступна лише в режимі цифрового звуку і дає змогу відтворювати сигнал у режимах **Стерео** і **Динамік**.

За умовчанням встановлено **Стерео.**

#### **Динамік**

Функція автоматичного стиснення динамічного діапазону дозволяє відтворювати запис Dolby Digital з повною чіткістю діалогів, тобто знижувати пікові значення і збільшувати низький рівень гучності. Виберіть опцію **OFF** для повного динамічного діапазону, **FULL** — для максимального рівня стиснення. Режим зручний для використання в нічний час. Функція працює тільки при підключенні аналогових аудіовиходів.

За умовчанням встановлено значення **OFF**.

#### **Вихід Spdif**

В HD-1040 передбачена можливість прямої передачі з диска на зовнішній декодер (AV-ресивер) через коаксіальний і оптичний цифрові аудіовиходи звукового сигналу в цифровому форматі. Якщо зовнішній декодер не в змозі розшифрувати Dolby Digital [AC-3] або DTS (стерео-

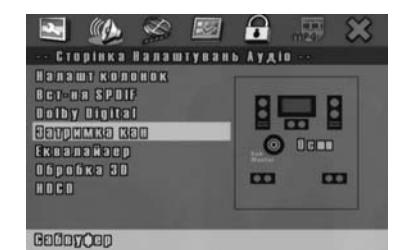

 $\bullet$  (a)  $\bullet$   $\bullet$   $\bullet$ H **CTOP EKBANAHAEPA EQ Trans CO HIRRM HIRRMA** Посил бас REED POR **Cynep dae** BARD TOT **BREA ERED BREDK HABIOT** Tanen Texno **KORENK M°RK** 

**Badio 1007 30** 

**32**

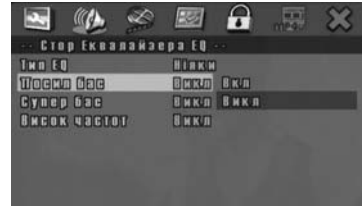

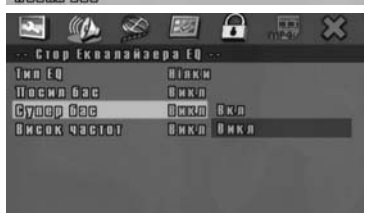

**Bridge dee** 

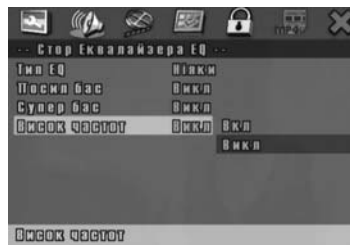

фонічний підсилювач), то ця настройка повинна бути встановлена в **SPDIF/PCM**. У разі передачі цифрового аудіосигналу на пристрій, оснащений зазначеними декодерами, потрібно активувати **SPDIF/RAW**. Якщо цифровий аудіовихід не використовується, то краще встановити **SPDIF OFF**.

За умовчанням встановлено **SPDIF/RAW**.

#### **Регулювання затримки каналів**

Для досягнення максимально реалістичного просторового звучання передбачено роздільне регулювання затримки сигналу в каналах залежно від віддалення акустичних систем від слухача. За умовчанням відстань до АС тилових каналів встановлено **170 см**, до центрального — **0 см** (див. мал. вгорі).

#### **Вибір режиму еквалайзера (Тембр)**

У програвачі передбачено сім передвстановлених режимів еквалайзера (див. мал. 2 зліва нижче), що дають змогу отримувати різноманітне за тембровим забарвленням звучання. За умовчанням встановлено **Ніякий**.

**Підсилення басів**

Щоб підкреслити і посилити басову складову звукової картини виберіть значення **Вкл.** (див. мал. 3 зліва нижче)**.** За умовчанням встановлено **Викл**.

#### **Супербас**

Для акцентування і додаткового виокремлення басової і ритмічних складових звукової картини виберіть значення **Вкл.** (див. другий малюнок знизу).

За умовчанням встановлено **Викл**.

#### **Підсилення високих частот**

Для акцентування і додаткового виокремлення високочастотної складової звукової картини виберіть значення **Вкл.** За умовчанням встановлено **Викл**.

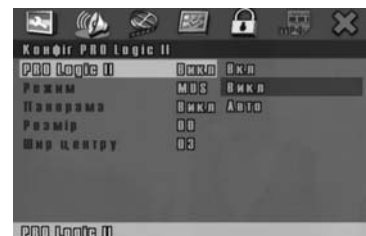

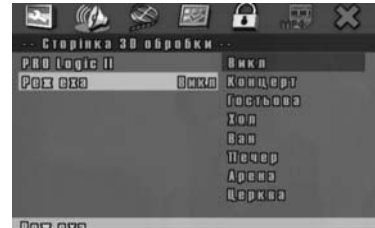

**33**

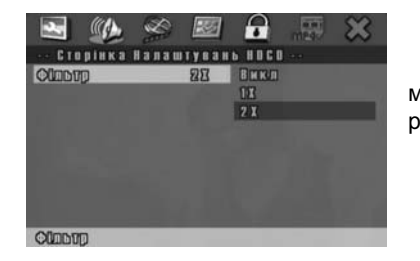

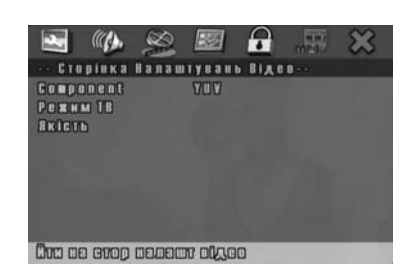

### **Активація Pro Logic II**

Процесор Pro Logic II перетворює записаний у стереоформаті звуковий сигнал в 5.1-канальний сигнал об'ємного звучання, що дозволяє прослуховувати стереофонічні записи через 5.1-канальну звуковідтворюючу апаратуру з ефектом об'ємного просторового звучання. За умовчанням встановлено значення **Викл.**

#### **Режими реверберації (Відлуння)**

Існує сім типів реверберації (штучна луна) при відтворенні об'ємного звуку (див. третій мал. зліва). Наприклад, у режимі **Гостьова** (Вітальня) система імітує звуковий ефект, як у вітальні.

За умовчанням встановлено значення **Викл**.

### **Настройка частоти дискретизації HDCD-дисків (Фільтр)**

При програванні HDCD-диску ця настройка може змінювати частоту дискретизації. Є два режими – 1х (44,1 кГц) і 2х (88,2 кГц). За умовчанням — значення **1х**.

# **9.3 Відео настройки**

Вхід у меню «Сторінка Налаштувань Відео» здійснюється при увімкненому програвачі натисканням кнопки **SETUP** на пульті ДУ і за допомогою подвійного натискання навігаційної клавіші «Вправо» —- на екрані з'явиться зображення, як показано на малюнку зліва внизу.

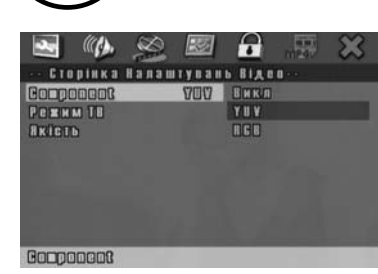

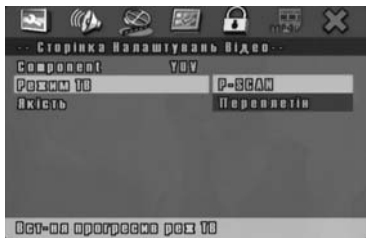

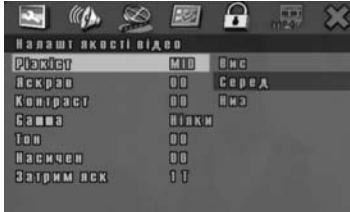

procter

Despac

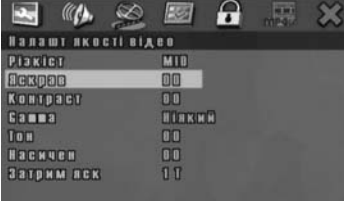

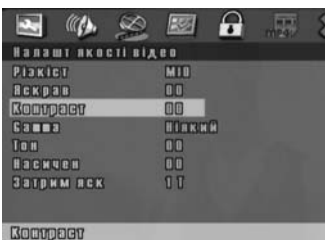

**Component**

Встанавлює режим компонентного виходу, режим YUV для компонентного з'єднання, RGB для SCART з'єднання, Вкл. (Увімкнено) для композитного відео і S-відео з'єднання. Додаткові установки: Вкл., YUV, RGB.

#### **Режим ТБ**

Вмикається при прогресивному скануванні і нормальному рядковому скануванні. Додаткові установки: P-Scan, Переплетін.

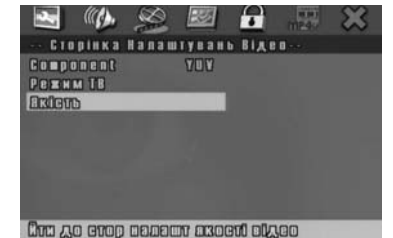

# **НАСТРОЙКИ ЯКОСТІ ВІДЕО**

Настройки якості відеозображення здійснюються за 7 параметрами (див. мал. вище і малюнки зліва):

#### **Різкість**

Регулювання різкості зображення. Діапазон настройки: **Низ./Серед./Вис**. За умовчанням встановлено значення **Низ.**

# **Яскравість**

Регулювання яскравості зображення. Диапазон настройки – від **-20** до **+20**. За умовчанням встановлено значення **0**.

#### **Контрастність**

Регулювання контрастності зображення. Діапазон настройки – від **-16** до **+16**. За умовчанням встановлено значення **0**.

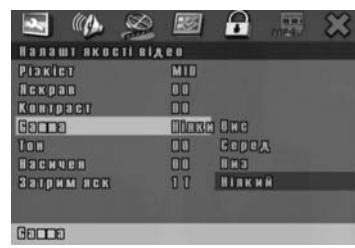

**35**

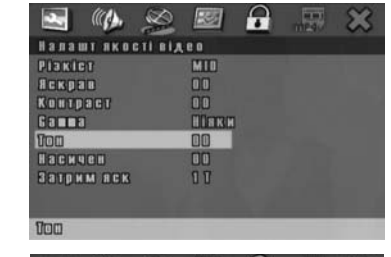

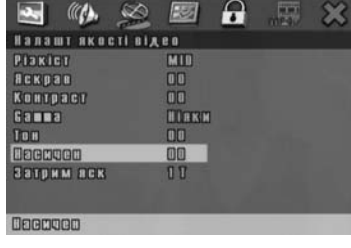

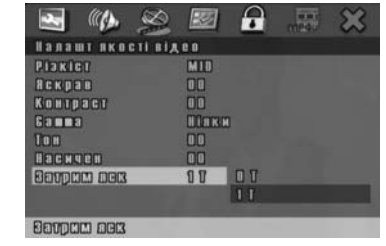

#### **Gamma (кольорова гама)**

Регулювання кольорової гами зображення. Діапазон настройки: **Вис**.**/Серед./Низ./Никак**. За умовчанням встановлено значення **Ніякий.**

#### **Тон**

Регулювання тону зображення. Діапазон настройки від **-9** до **+9**. За умовчанням встановлено значення **0**.

#### **Насыщенность**

Регулювання насиченості зображення. Діапазон настройки від **-9** до **+9**. За умовчанням встановлено значення **0**.

#### **Затримка яскравості**

Установка величини затримки яскравості (див. мал. внизу). Діапазон настройки: **0 Т / 1 Т**.

За умовчанням встановлено значення **1 Т.**

**Установка настройок субтитрів MPEG4** Цей програвач має суперпривабливу функцію управління у форматі MPEG4 (при

програванні DiVX/XViD дисків): внесення змін у субтитри. Використовуючи цю функцію, ви можете зробити багато веселих спецефектів для

перегляду фільмів у форматі MPEG4 (див. малюнки екранного меню).

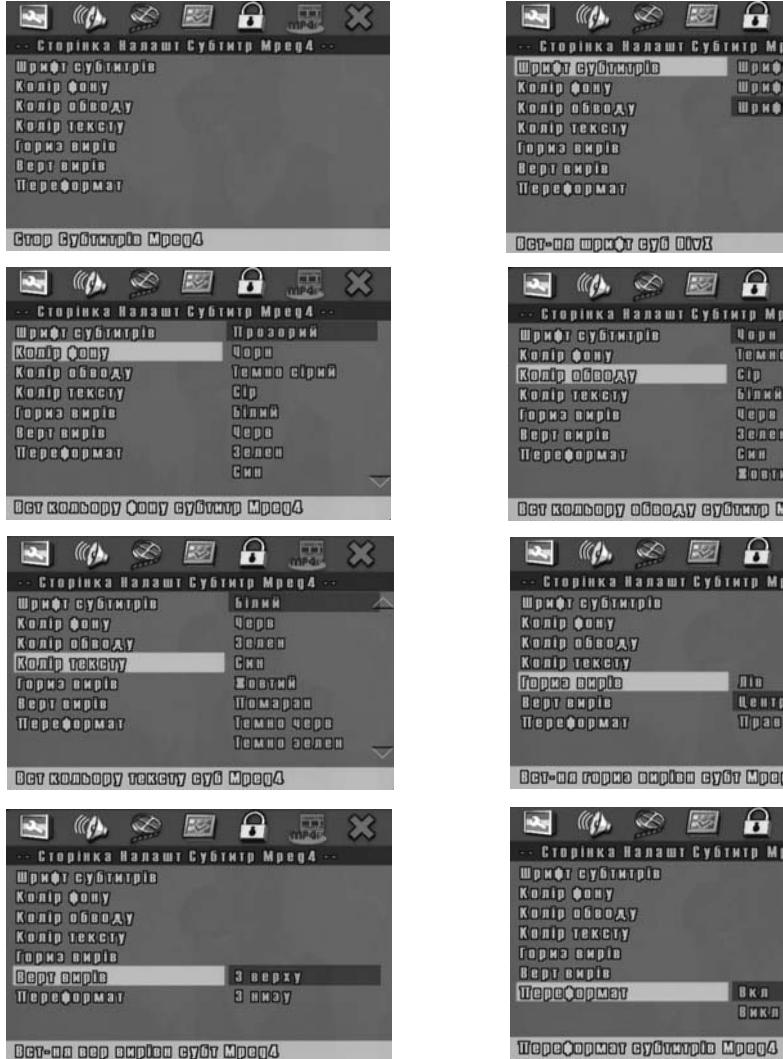

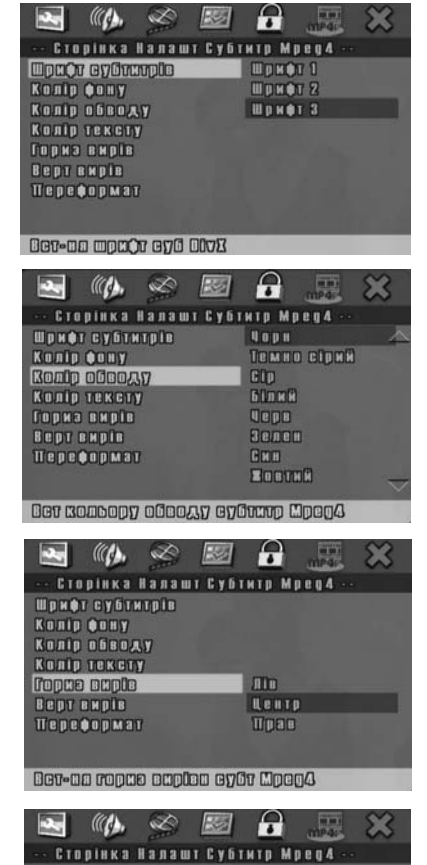

**BKA** 

**BHKH** 

# **9.5. Установка пароля**

**37**

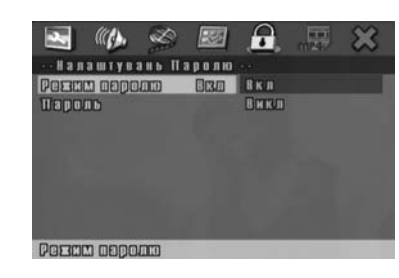

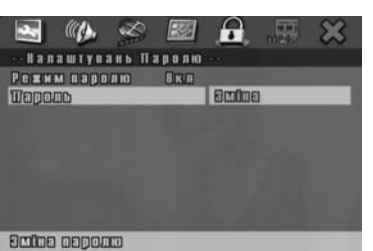

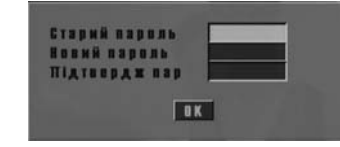

# Ставий ваволь Новий пароль Підтвердж пар **OK**

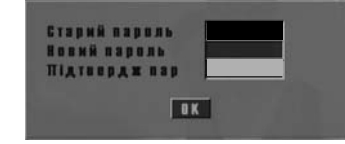

### **Увімкнення захисту доступу до програвача паролем (Режим пароля)**

Настройка забороняє несанкціонований доступ до програвача (див. мал. зліва вгорі).

За умовчанням встановлено значення **Вкл.**

#### **Зміна пароля**

Після переходу на параметр **«Пароль (Замінити)»** натисніть кнопку **ENTER** (9) на пульті ДУ і відкриється поле «Старий пароль» (див. малюнки зліва), де потрібно набрати старий пароль **136900** (заводський) — і курсор переміститься в полі «Новий пароль». Введіть новий шестизначний пароль — і курсор переміститься у віконце «Підтвердж. пароля». Введіть новий пароль ще раз і натисніть кнопку **OK** (див. мал. внизу) для підтвердження.

Якщо Ви забудете введений пароль, то завжди можна скористатися заводським незмінним паролем 136900.

# **10. Технічні характеристики 11. Усунення несправностей**

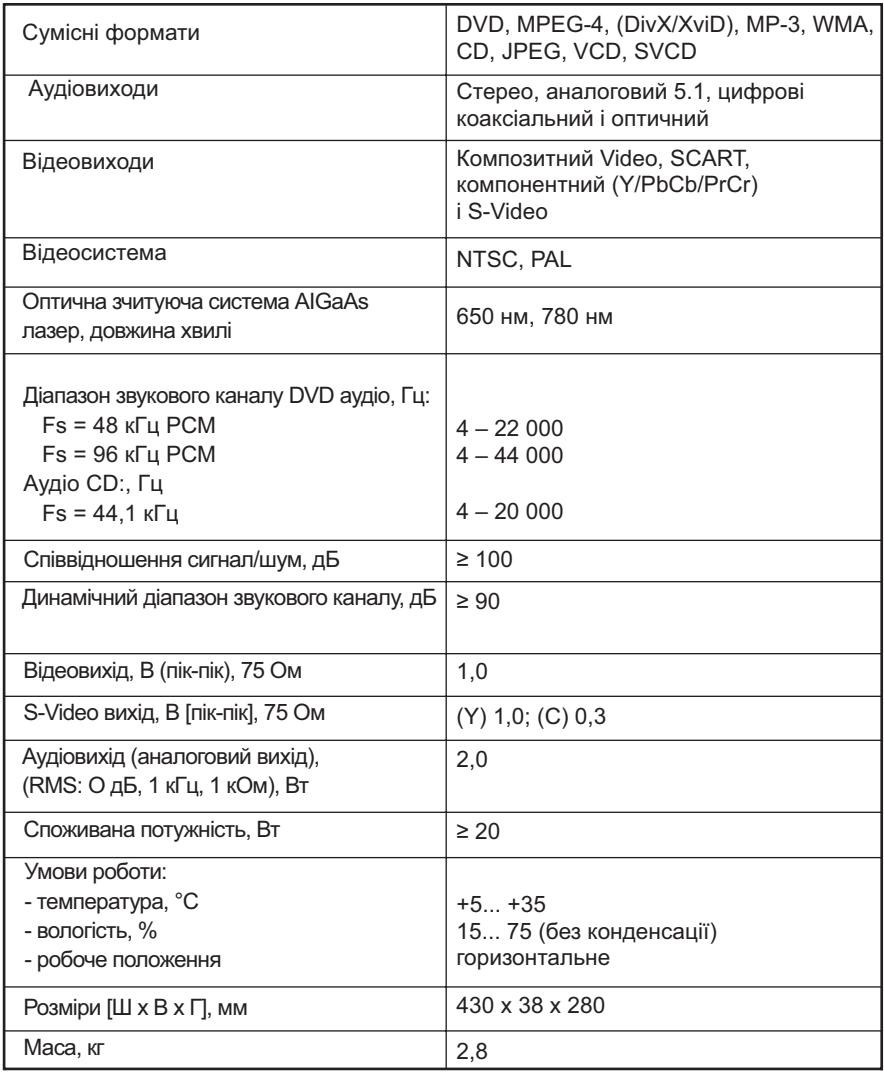

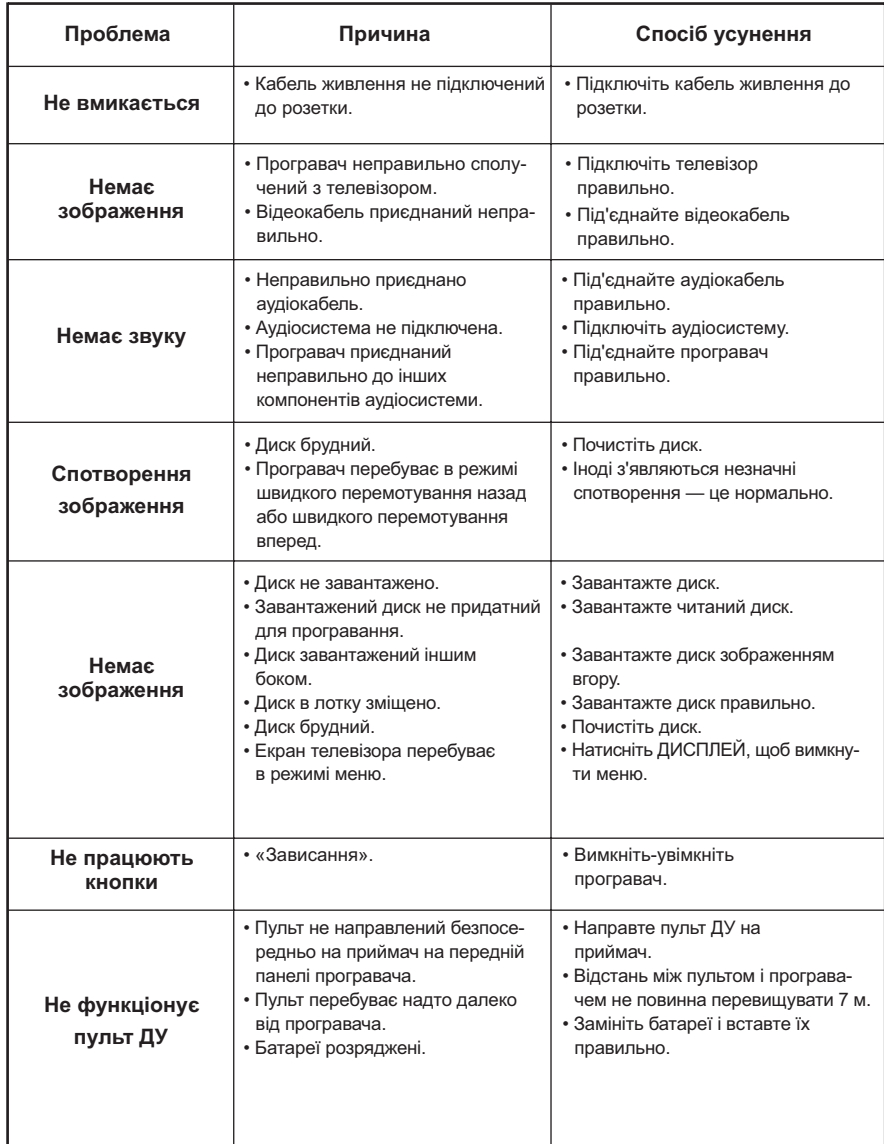